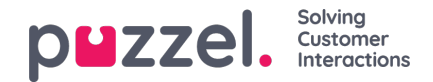

# **Konfiguration af chat (Chat Configuration)**

### **Introduktion**

**I denne artikel beskrives det, hvordan du opsætter og konfigurerer din livechatløsning via administrationsportalen** (frigives i oktober 2020). Hvis du bruger vores tidligere chatløsning, henviser vi til en anden artikel, som du kan finde **her:** [https://help.puzzel.com/product-documents/technical-specs/web-chat-setup-and-](https://help.puzzel.com/product-documents/technical-specs/web-chat-setup-and-configuration) configuration.

Du kan kontrollere, hvilken chatløsning du bruger i øjeblikket ved at se i dit websteds kode ...

- Den gamle chatløsning peger på følgende URL:**https://chat.puzzel.com/content/client**
- Den nye chatløsning peger på følgende URL:**https://euwa.puzzel.com/loader**

Både den gamle og den nye chatløsning vil være tilgængelig parallelt et stykke tid fremad, men det nuværende slutmål er, at alle kunder bruger den nye chatløsning inden udgangen af 2021.

### **Note**

### **Tilføjelse af underprocessor til ny chatløsning**

Vores "nye" chatløsning bruger Azure til at gøre chatapplikatoren tilgængelig til download til webstederne og vil snart blive brugt til også at gemme samtaleindhold under chatsessionerne. Azure-lokaliteterne er Holland (Amsterdam - Europa vest) og Irland (Dublin - Europa nord).

Nyere Puzzel-kontrakter inkluderer Microsoft som underprocessor, men for ældre kontrakter skal dette tilføjes manuelt. Før du bruger den nye chatløsning, skal du sørge for at koordinere med dine compliance- og sikkerhedsteams for at sikre, at dokumentationen opdateres inklusive databehandlingsaftalen (DPA) med Puzzel.

Vær også opmærksom på, at IP-adresserne, der bruges til kommunikation med Puzzel-tjenesterne, vil være forskellige for tjenester i Azure. Kunder bliver nødt til at sikre, at eventuelle firewallbegrænsninger opdateres for at give adgang til tjenesten.

## **Tilføjelse af chatkonfigurationer**

Størstedelen af chatopsætningen sker via administrationsportalen under Tjenester – Chat (Services – Chat), i det følgende kaldet "administration af chat", men opsætningen kræver også, at et kodestykke føjes til dit websted (de websider, der understøtter chat). Her kan du tilføje en eller flere konfigurationer, alt afhængigt af hvor mange chatløsninger dit websted kræver. Hver konfiguration genererer et entydigt id (GUID), som du skal pege på fra dit websted/dine websteder.

En konfiguration anses som standard for at være uafhængig og dermed "overordnet", men du kan definere en konfiguration som værende "underordnet" en anden konfiguration. Formålet med konfigurationer af typen underordnet/overordnet er at gøre konfigurationen mere fleksibel. Et websted, der peger på en underordnet konfiguration, bruger denne konfigurations egenskaber, hvis de er defineret. I modsat fald bruges de tilsvarende egenskaber i den overordnede konfiguration. På den måde kan du definere alle de generelle indstillinger (som er fælles for alle websteder) i den overordnede konfiguration og definere de afvigende indstillinger (for et eller flere websteder) i de underordnede konfigurationer.

En konfiguration kan defineres som underordnet ved oprettelsen eller på et senere tidspunkt (ved at klikke på redigeringsknappen til højre på konfigurationsrækken).

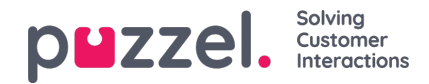

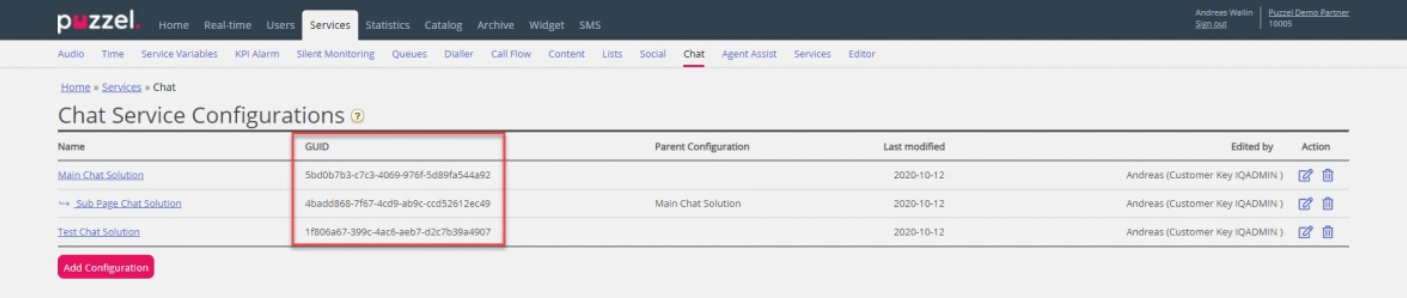

#### Når der kun anvendes overordnede konfigurationer:

- Hvis en egenskab er defineret i en overordnet konfiguration, anvendes den.
- Hvis en egenskab ikke er defineret i en overordnet konfiguration, anvendes systemets standardværdi for den tilsvarende egenskab.

Når der anvendes både underordnede og overordnede konfigurationer:

- Hvis en egenskab er defineret i en underordnet konfiguration, anvendes den.
- Hvis en egenskab ikke er defineret i en underordnet konfiguration, anvendes den tilsvarende egenskab i den overordnede konfiguration.
- Hvis en egenskab er defineret i både en underordnet og en overordnet konfiguration, anvendes egenskaben i den underordnede konfiguration.
- Hvis en egenskab hverken er defineret i en overordnet eller en underordnet konfiguration, anvendes systemets standardværdi for den tilsvarende egenskab.

## **Redigering af chategenskaber**

Hvis du vil redigere en chatkonfiguration, skal du blot klikke på den pågældende konfigurations navn for at åbne den i et separat vindue.

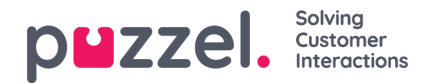

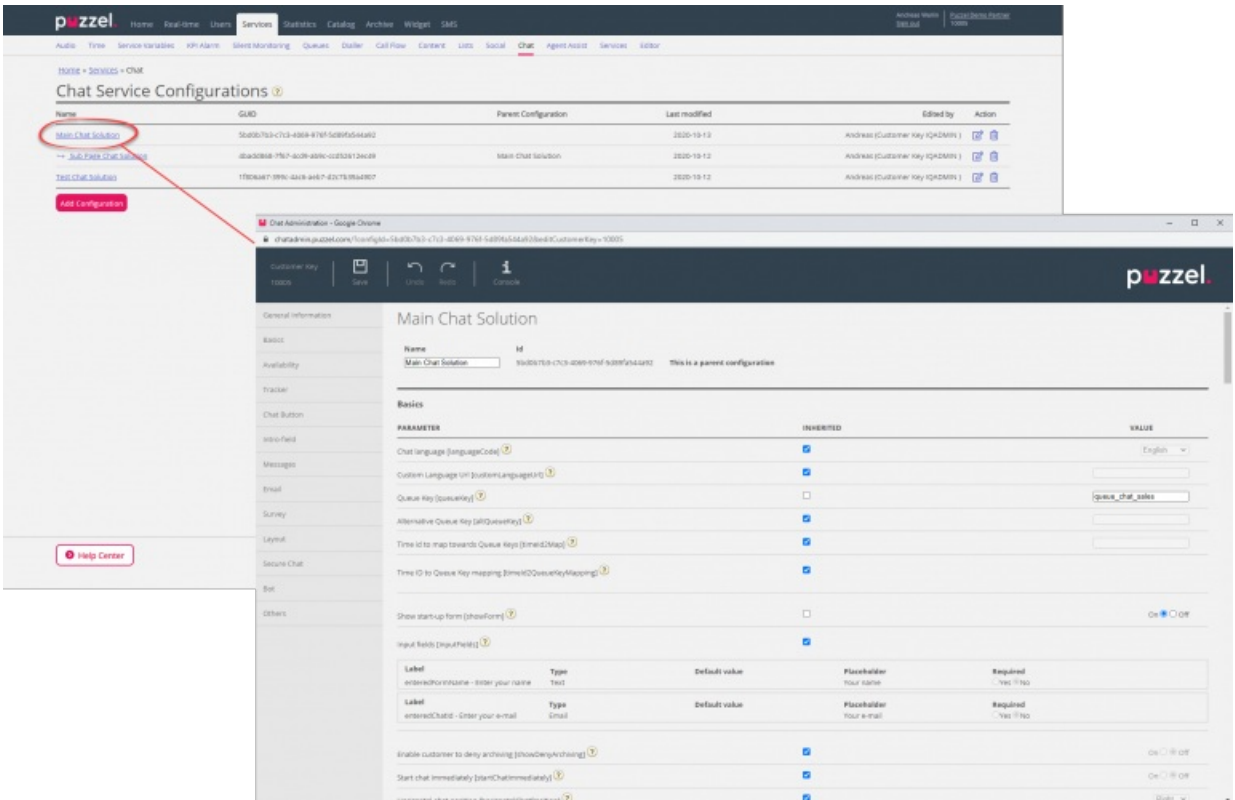

Alle egenskabsværdier nedarves som udgangspunkt fra det overliggende niveau. Hvis der er tale om en underordnet konfiguration, nedarves værdierne fra den overordnede konfiguration. Hvis der er tale om en overordnet konfiguration, nedarves værdierne fra systemets standardværdier.

For at hjælpe dig med at forstå de forskellige egenskaber og deres funktion har vi tilføjet forklarende hjælpetekster ved siden af hver egenskab. Hvis du har spørgsmål til en egenskab, skal du klikke på det tilhørende ikon med spørgsmålstegnet.

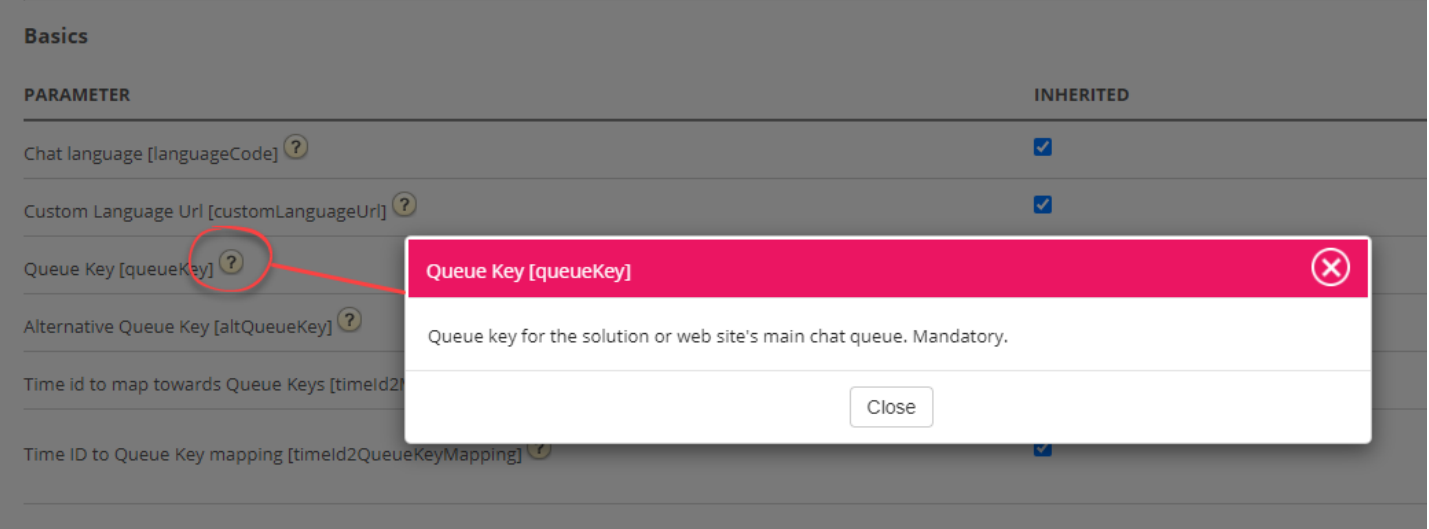

### **Note**

De fleste egenskaber er valgfri, men der er én vigtig obligatorisk egenskab, der skal være defineret, for at chatten fungerer, og det er systemkønøglen. Systemkønøglen findes i tjenestedelen af administrationsportalen under Tjenester – Tjenester – <løsningsnummer> – Køer (Services – Services –<service number> – Queues)

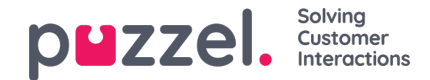

## **Sådan knyttes dine websteder til en konfiguration**

For at dine websteder kan vide, hvad der er konfigureret, skal de være sat op, så de peger på den korrekte konfiguration i chatadministrationen. Koden skal indeholde to egenskaber – **kundenøgle** og **konfigurations-id**.

#### **Note**

Bemærk, at dette kun er et eksempel på, hvordan koden kan se ud på dit websted. Koden på dine websteder vil sandsynligvis afvige noget.

Se vores forskellige eksempler på websider på <https://demo.puzzel.com/euwa> (vælg / indtast en relevant side, højreklik og vælg "Vis sidekilde"), eller se grundlæggende eksempel nedenfor.

En af eksempelsiderne " **Test din konfiguration** " giver dig mulighed for at køre en live chat baseret på din konfiguration uden at skulle implementere koden på en brugerdefineret webside. Bare tilføj din kundenøgle og konfigurations-id, så er du klar. Her kan du også finde det unikke kodestykke, der kræves på din side for at køre chatten der.

```
<!DOCTYPE html>
<html lang="en" dir="ltr">
<head>
<meta charset="utf-8" />
<meta name="viewport" content="width=device-width, initial-scale=1"
/>
<title>Puzzel Chat</title>
<link
href="https://fonts.googleapis.com/css?family=Open+Sans:300,400,600,700&display= ext"
rel="stylesheet" />
<style type="text/css"> html,
body {
width: 100%;
height: 100%;
padding: 0;
margin: 0;
}
[data-puzzel-chat] { font-family: 'Open Sans',
}
d};
</style>
</head>
<body>
<script type="text/javascript"> (function(a, b, c, d) {
b.PUZZEL_EUWA_CONFIG = {customerKey: c, configId:
var loader = a.createElement('script'); loader.src =
'https://euwa.puzzel.com/loader/index.js';
a.body.append(loader); loader.onload = function () {
new EUWALoader(b.PUZZEL_EUWA_CONFIG).load();
} })(document, window, '10005', '5bd0b7b3-c7c3- 4069-976f-5d89fa544a92');
</script>
</body></html>
```
På alle websider, hvor du ønsker, at chatten skal være tilgængelig, skal chatkoden tilføjes. Også hvis du ønsker, at en løbende chat skal være vedholdende, når du navigerer mellem sider, skal koden være tilføjet til alle relevante sider. Hvis du vil have en løbende chat til at være vedholdende på en side, men ikke tilbyder at starte en ny chat, anbefaler vi, at du henviser siden til en underkonfiguration, hvor den eneste definerede egenskab er, at chatknappen ikke vises, resten af konfigurationen vil læses fra den overordnede konfiguration.

### **Sprogstøtte**

Uden for boksen understøtter vi følgende sprog:

**Engelsk** - peger på sprogfil <https://euwa.puzzel.com/chat/translations/uk.json>

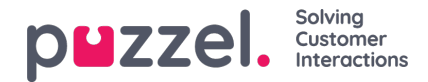

- **Norsk** peger på sprogfil <https://euwa.puzzel.com/chat/translations/no.json>
- **Svensk** peger på sprogfil <https://euwa.puzzel.com/chat/translations/se.json>
- **Dansk** peger på sprogfil <https://euwa.puzzel.com/chat/translations/dk.json>
- **Finsk** peger på sprogfil <https://euwa.puzzel.com/chat/translations/fi.json>

Det foretrukne sprog for en chat er valgt i chatkonfigurationen - engelsk er standard. Hvis du har brug for support til andre sprog, er det muligt at tilpasse teksterne ved at downloade en af vores sprogfiler og ændre teksterne, som du vil. Med chatkonfigurationsegenskaben "Custom Language Url" kan du følge punktet til det sted, hvor din tilpassede fil er placeret, i dine lokaler.